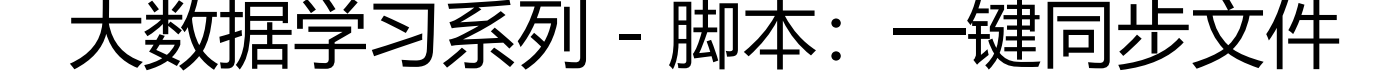

作者:sq8852161

原文链接:https://ld246.com/article/1592709277780

来源网站: [链滴](https://ld246.com/member/sq8852161)

许可协议:[署名-相同方式共享 4.0 国际 \(CC BY-SA 4.0\)](https://ld246.com/article/1592709277780)

```
#一键同步文件脚本
```
废话不多说,直接上脚本

在Linux的用户目录,bin文件夹中,例如:/home/yonghu/bin

## 创建文件

vim xsync

```
#!/bin/bash
#1. 判断参数个数
if [ $# -lt 1 ]
then
  echo Not Enough Arguement!
  exit;
fi
#2. 遍历集群所有机器
for host in hadoop102 hadoop103 hadoop104
do
 echo ====================== $host ====================
  #3. 遍历所有目录,挨个发送
  for file in $@
  do
   #4 判断文件是否存在
  if \lceil -e \sinh \theta \rceil then
    #5. 获取父目录
    pdir=$(cd -P $(dirname $file); pwd)
    #6. 获取当前文件的名称
    fname=$(basename $file)
    ssh $host "mkdir -p $pdir"
    rsync -av $pdir/$fname $host:$pdir
   else
    echo $file does not exists!
   fi
  done
done
```
## **上述代码中的 hadoop102 hadoop103 hadoop104 为集群机器 地址**

**使用这个脚本的前提是要集群间的ssh已经设置好。**

## **使用的时候**

xsync xxxxxx

就可以了